# Welcome

Prof. Eric A. Suess

August 21, 2019

## Welcome

What is Data Science?

The best description of what Data Science is given by Wickham and Grolemund in their book [R for Data Science.](http://r4ds.had.co.nz/)

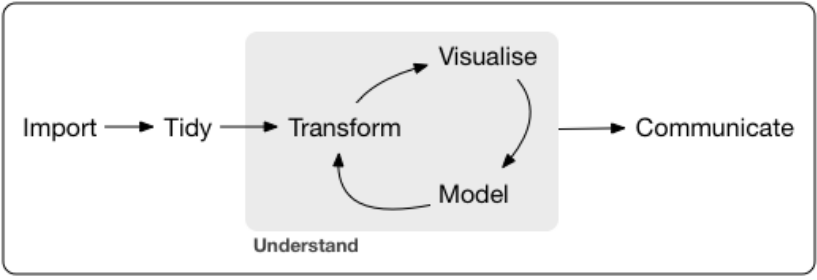

Program

Figure 1: Data Science

### **Software**

If you have not already done so you should

- 1. Download and install R from [r-project.org](https://www.r-project.org/)
- 2. Download and install RStudio [rstudio.com](https://www.rstudio.com/)
- 3. Get an RStudio Cloud account [RStudio Cloud](https://rstudio.cloud/)

Read Chapter 1 What is data science?

Read Chapter 2 and 3 to get strart with ggplot2

Read Chapter 27 to become familiar with R Notebooks and R Markdown.

Install the packages

install.packages("tidyverse")

We will be practicing Reproducible Research using R Markdown and R Projects.

Or as Hadley Wickham describes it, start "Living a reproducible life."

- 1. R Scripts
- 2. R Notebooks
- 3. R Projects

# Start R and RStudio

Try all of the code in Chapter 3.

# Slide With Code

#### **summary**(cars)

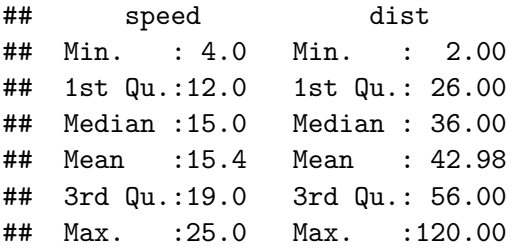

## Including Plots

You can also embed plots, for example:

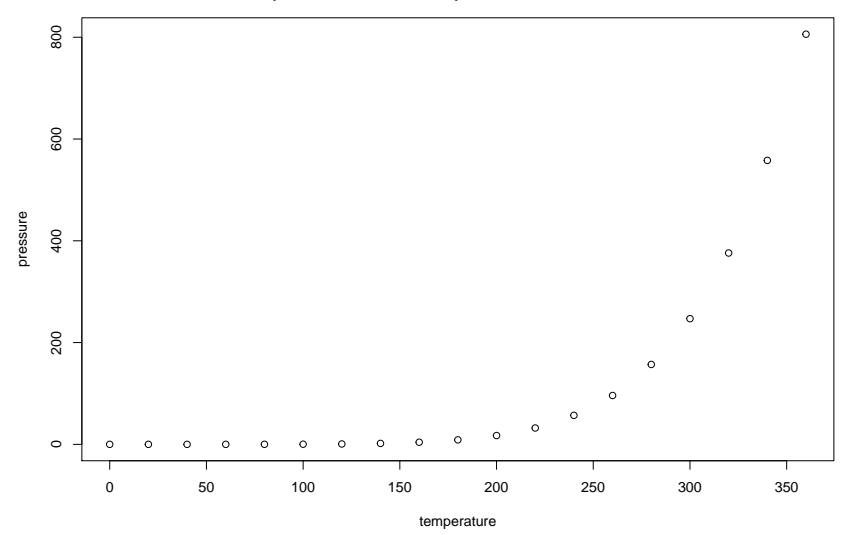

Note that the echo = FALSE parameter was added to the code chunk to prevent printing of the R code that generated the plot.